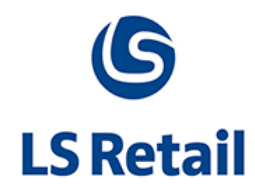

# **Scheduler New Features Memo**

LS Nav – 2013 (7.00.03)

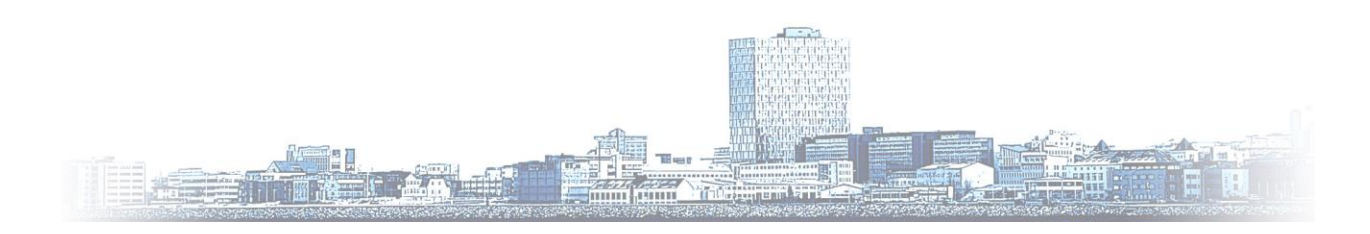

© Copyright 2013, LS Retail ehf. All rights reserved. All trademarks belong to their respective holders

## **Contents**

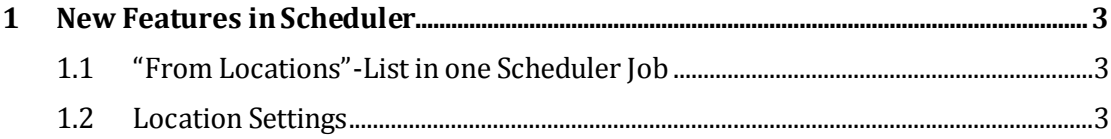

## <span id="page-2-0"></span>**1 New Features in Scheduler**

### <span id="page-2-1"></span>**1.1 "From Locations"-List in one Scheduler Job**

It is now possible to include many "From Locations" in one Scheduler Job. This is useful for instance when Head Office or Store is collecting sales transactions from various POSs in a "Pull" Job. Instead of creating a separate Scheduler Job for each POS to retain the sales data, it is enough to define one **Scheduler Job Header** with a **List** of **"From locations"**.

#### <span id="page-2-2"></span>**1.2 Location Settings**

A new tab, **Location Settings**, has been added to the Scheduler Job card at **LS Retail, Scheduler, Lists, Jobs**, select a job. This is where all the information regarding locations is available.

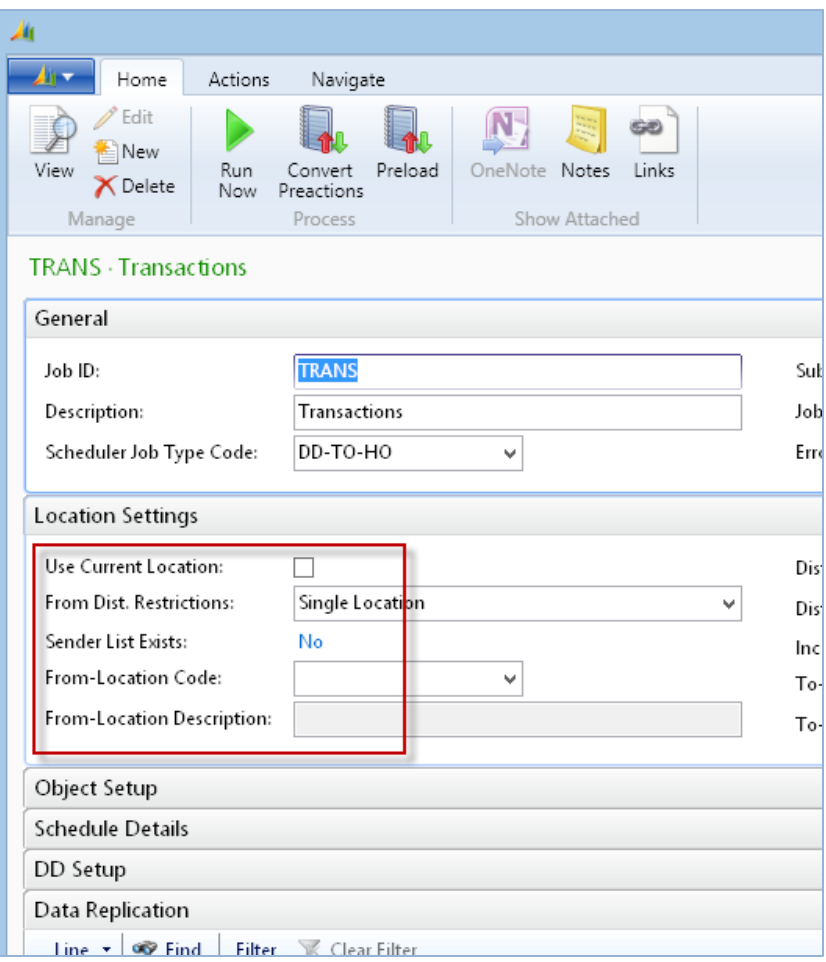

There are three options for the general procedure under Locations Settings:

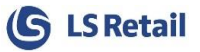

- When the **Use Current Location** checkbox is marked the **From Dist. Restrictions** field input changes automatically to **Current Location**.
- Another option is **Single Location** and in that case you must select a **From-Location Code**.
- The third option in the dropdown list of **From Dist. Restrictions** is **Include List** and allows a list of "From Location" to be entered as described before. If that option is selected, the **From-Location Code** field cannot be edited. On the **Navigate** tab at the top of the card a new button appears: **Sender Locations List**. There, all the locations from which you wish to fetch data can be entered.

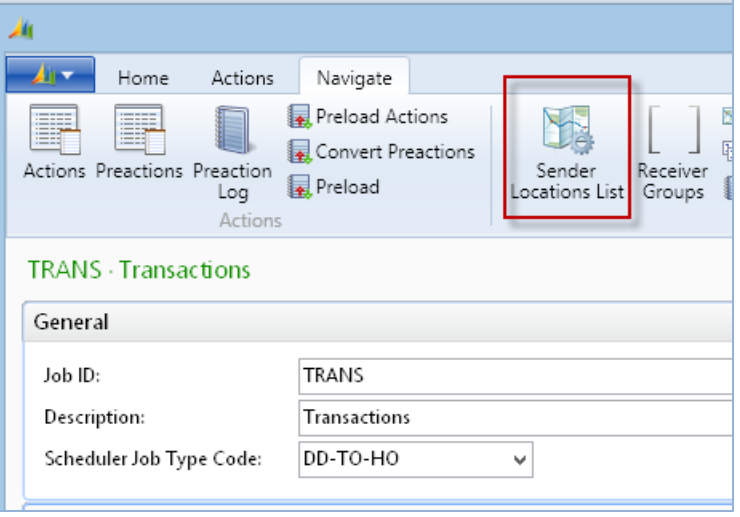

A new field, **Type**, in the **Distrib. Include/Exclude List** table will decide whether the transaction is on the Sender or Receiver list. This is a part of the table's initial keys.

**Location Code** has been added to the **Scheduler Replication Counter** table to keep track of the counters for each sender for each subjob.